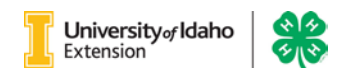

## Zoom Meeting Settings

Before you start Zoom, click on your Settings to turn on or turn off certain features to ensure the security of your meetings. The items are color-coded: Red is recommended to turn the function off, Green is recommended to turn the function on, and the others are optional but helpful. The settings in the table are listed in the order they appear in the settings on the Zoom website.

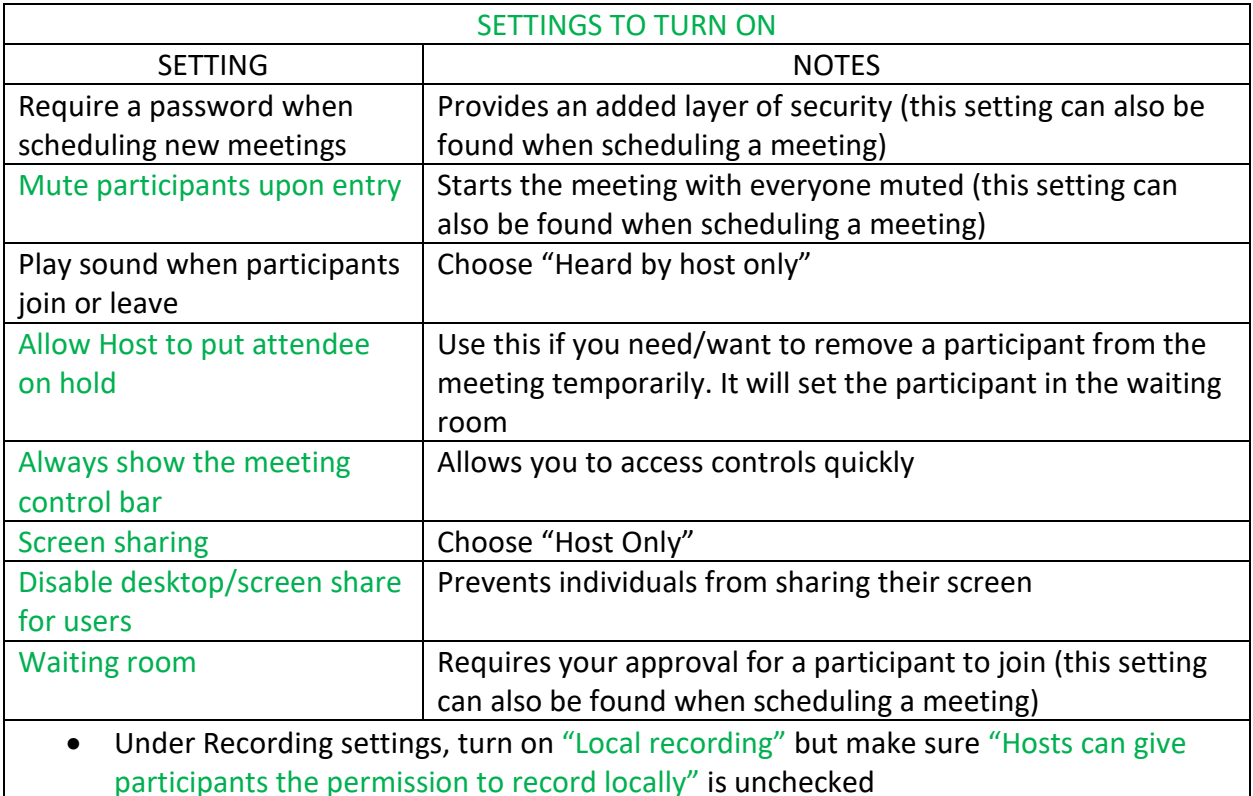

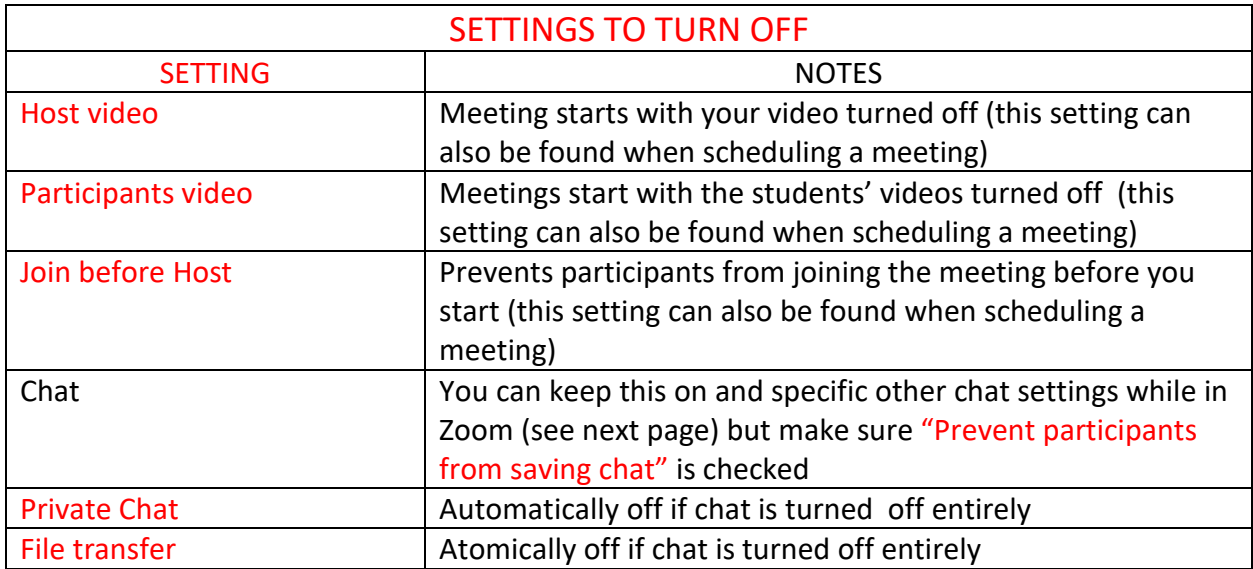

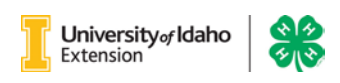

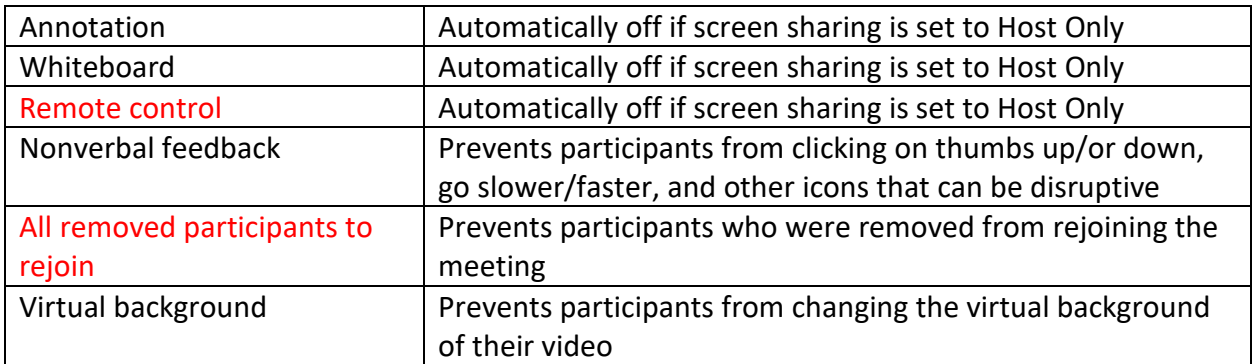

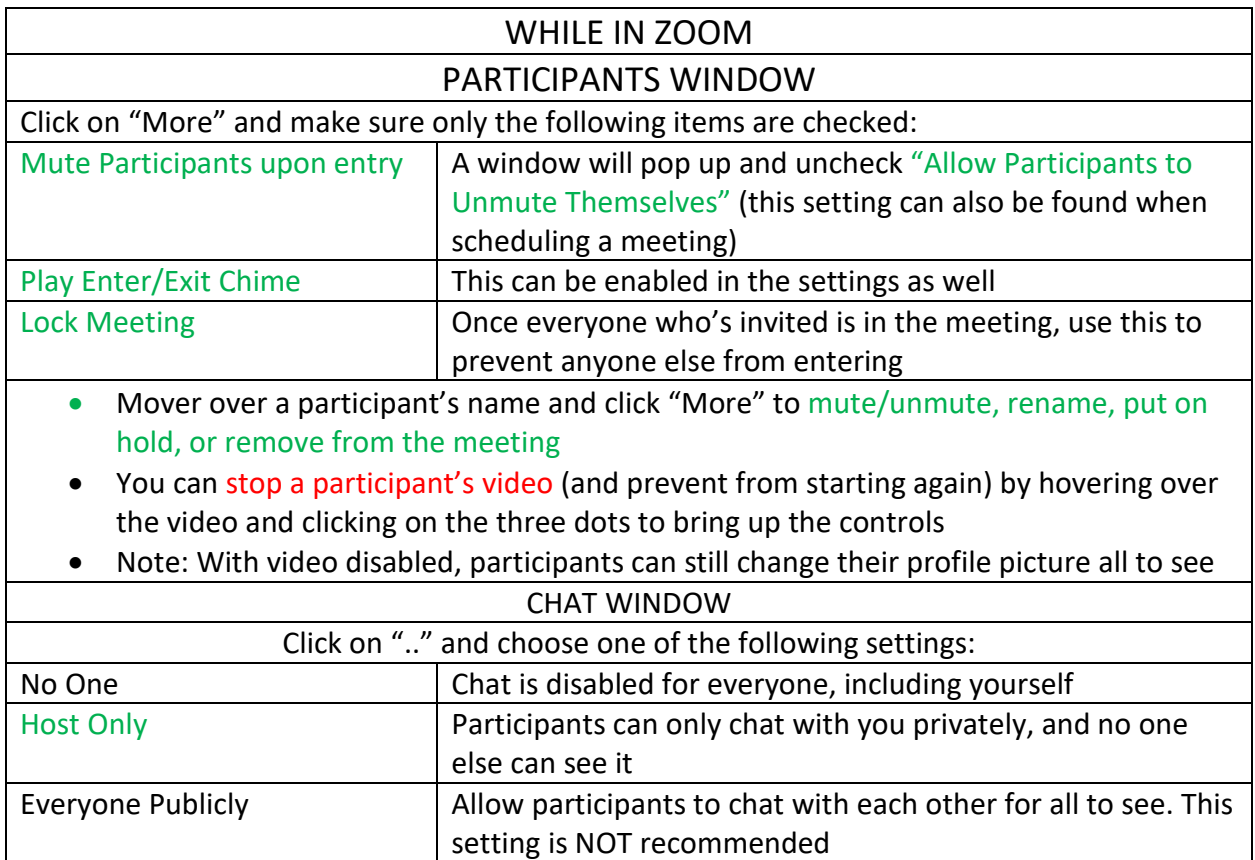